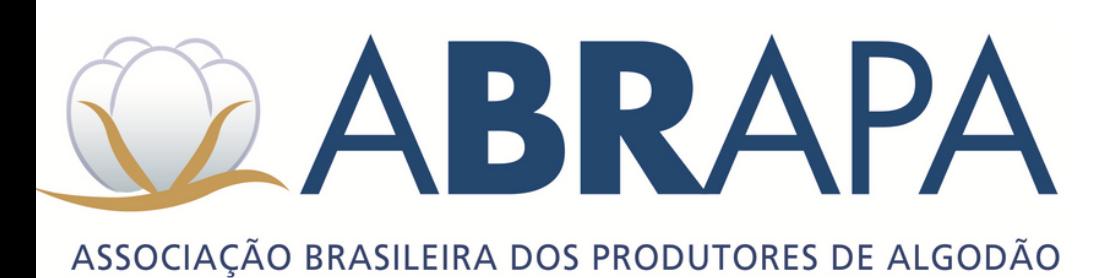

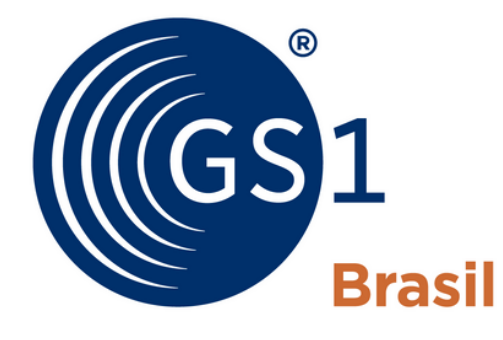

**ASSOCIAÇÃO BRASILEIRA** DE AUTOMAÇÃO

Ter em mãos nº CNAE, identificar-se como órgãos governamentais/associações/entidades setoriais. Informar Abrapa para que a filiação seja gerada corretamente.

# **#02 - Identificação da UBA na GS1**

Cadastro de filiação para novos associados GS1. Lembrando de se identificar como produtor rural, podendo ser pessoa fisíca ou jurídica.

# **#01 - Orientação para cadastro de UBA na GS1**

# **PASSO A PASSO VÍDEOS**

Acesso ao painel de associado para acompanhamento e, caso haja documentos pendentes, regularização.

#### **#04 - Submissão de documentos**

Em código, selecionar "Código de barras GTIN" e em quantidade de códigos, informar " até 999".

## **#03 - Escolha de planos GS1**

- WhatsApp: (11) 4000-1936 / (61) 9858-9005
- Chat: [https://chat.gs1br.org/](https://nam02.safelinks.protection.outlook.com/?url=https%3A%2F%2Fchat.gs1br.org%2F&data=05%7C01%7CPedro.Ferreira%40gs1br.org%7Cde24da32bcd6423f16e108db30857813%7C5fd2099955364eeabeff3c3551484f09%7C1%7C0%7C638157122075301776%7CUnknown%7CTWFpbGZsb3d8eyJWIjoiMC4wLjAwMDAiLCJQIjoiV2luMzIiLCJBTiI6Ik1haWwiLCJXVCI6Mn0%3D%7C3000%7C%7C%7C&sdata=HshfgzsS693ghIBDYEHr5e9nQm1SV0g7ojaRW34vo%2Fc%3D&reserved=0)
- Email: [atendimento@gs1br.org](mailto:atendimento@gs1br.org)
- Telefone: (11) 4000-1936

Para realizar o processo de filiação na GS1 Brasil e obter o prefixo GS1 (código de barras), favor acessar o website: [https://www.gs1br.org](https://nam02.safelinks.protection.outlook.com/?url=https%3A%2F%2Fwww.gs1br.org%2F&data=05%7C01%7CPedro.Ferreira%40gs1br.org%7Cde24da32bcd6423f16e108db30857813%7C5fd2099955364eeabeff3c3551484f09%7C1%7C0%7C638157122075301776%7CUnknown%7CTWFpbGZsb3d8eyJWIjoiMC4wLjAwMDAiLCJQIjoiV2luMzIiLCJBTiI6Ik1haWwiLCJXVCI6Mn0%3D%7C3000%7C%7C%7C&sdata=vgwTzHbo9ZJP9cJ%2FwTfRIsaXjkopwgDFKasTvZKviuA%3D&reserved=0)/ e siga as instruções conforme vídeos em anexo.

Para realizar contato com a GS1 Brasil, favor utilizar os canais de relacionamento a seguir:

Processo de filiação (código de barras): : [https://www.gs1br.org/](https://nam02.safelinks.protection.outlook.com/?url=https%3A%2F%2Fwww.gs1br.org%2F&data=05%7C01%7CPedro.Ferreira%40gs1br.org%7Cde24da32bcd6423f16e108db30857813%7C5fd2099955364eeabeff3c3551484f09%7C1%7C0%7C638157122075301776%7CUnknown%7CTWFpbGZsb3d8eyJWIjoiMC4wLjAwMDAiLCJQIjoiV2luMzIiLCJBTiI6Ik1haWwiLCJXVCI6Mn0%3D%7C3000%7C%7C%7C&sdata=vgwTzHbo9ZJP9cJ%2FwTfRIsaXjkopwgDFKasTvZKviuA%3D&reserved=0)

- Estatuto e Ata da última Assembléia, elegendo atual diretoria e determinando pessoas autorizadas a assinar pela mesma.
- Balanco com DRE assinado pelo contador (último exercício), comprobatório do valor declarado como faturamento anual da organização.
- CNPJ.

# **S.A, Associações e Cooperativas:**

# **Documentação GS1**

- Registro ou inscrição na entidade de classe competente.
- Comprovante de endereço (ex.: conta água, luz, telefone).
- Declaração de imposto de renda pessoa física (IRPF) (último exercício), comprobatório do valor declarado como faturamento anual da empresa.
- RG e CPF.

### **Para Produtor Rural:**

### **Contatos GS1**

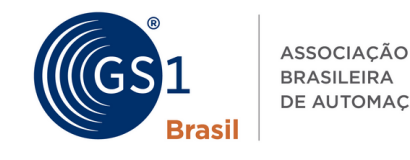

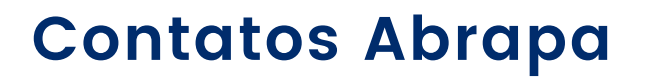

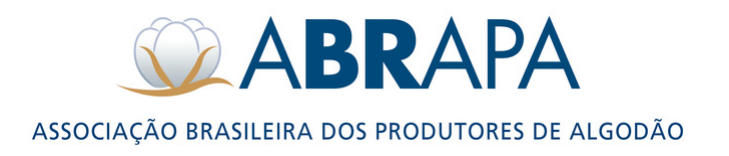

- WhatsApp: (61) 9 9809-7748 / (61) 9 61 99975-8527
- Email: [atendimento.sistemas@abrapa.com.br](mailto:atendimento@gs1br.org)

Equipe Sistemas Abrapa: Ana Paula, Junio e Luan

**Atenção! O SSCC (nºGS1) é cancelado, após 2 anos de inadimplência. Solicitamos que verifique sua situação cadastral junto à GS1.**